# O TOTVS

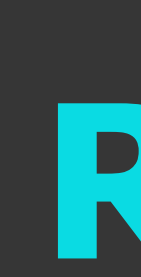

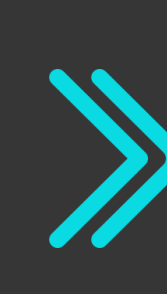

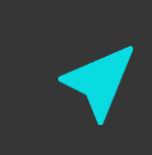

# **Totvs Backoffice - Linha CMNET Release 6.11.25**

**2021/** Setembro

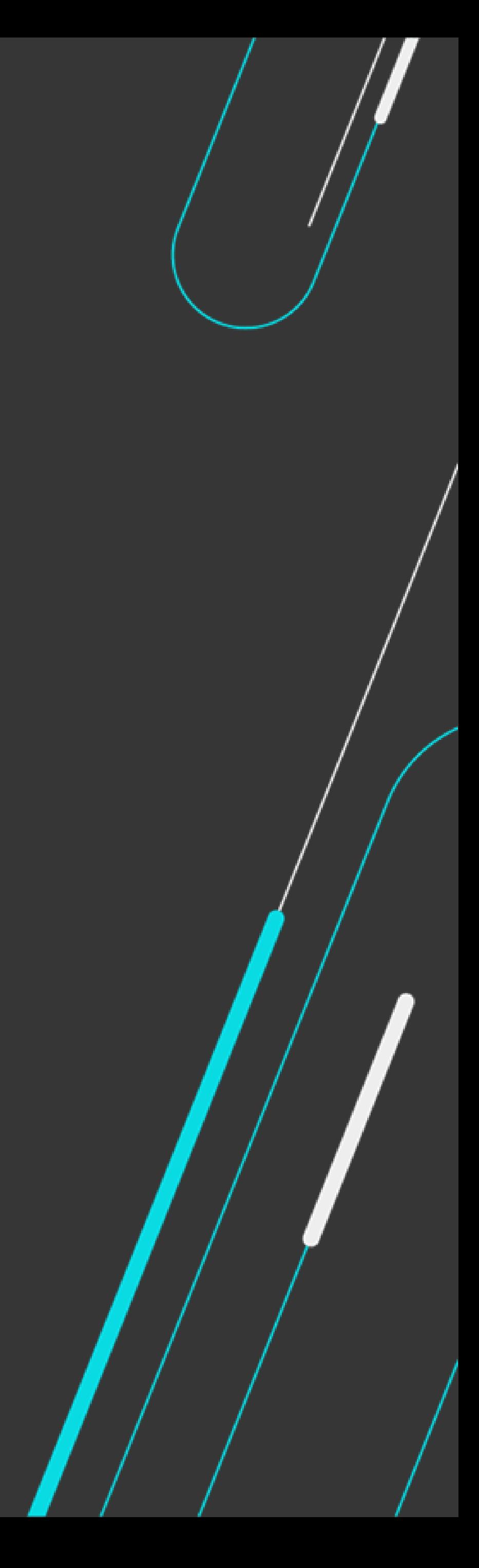

Equipe Produtos Backoffice

Apresentação de liberações da release 6.11.25 Backoffice

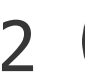

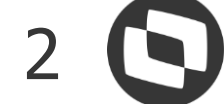

# **AGENDA**

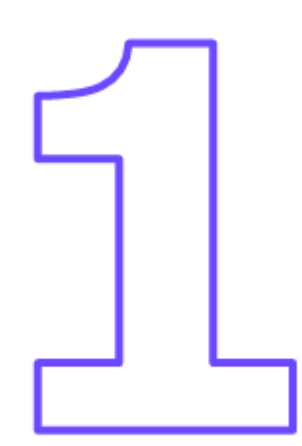

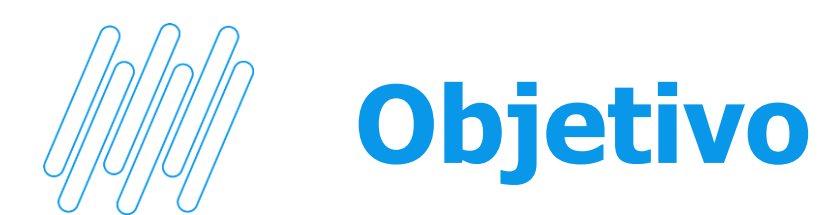

Este documento contempla liberações (telas, regras, funcionalidades e implementações) contidas na release 6.11.25 das Soluções Hotal Back Office.

Para acesso ao conteúdo completo das liberações, use o link abaixo para acessar o release note disponível no TDN.

<https://tdn.totvs.com/display/public/CMNET/Hotal+Back+Full>

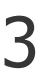

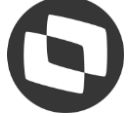

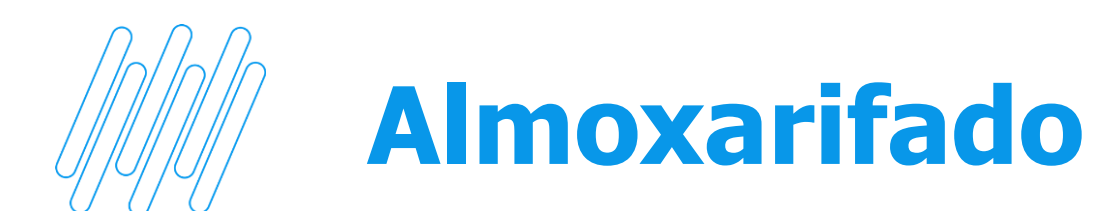

#### **01 - Recebimento de nota XML/OC com dois centros de custo**

Acesso: Movimentação - Compra - Recebimento de Mercadoria >> Com OC

**Sistema não recebia corretamente nota por XML, quando a OC possuía mais de um centro de custo.** 

)ata d Favorecido NORSA REFRIGERANTES or Total da Nota Fiscal Numero da Nota Fiscal Especie DANFE 2.693,72 Dat Agregados da Nota Integração Contas a Pagar Integração Pro Destino Código Item Alt. Descrição do Item  $0C$ Quantid 701183 REFRIGERANTE ITUBAINA 55083 270801 HEINEKEN LT 350ML 55083 E 55083 E 020775 COCA COLA ZERO LATA **Just** 55083 E 020160 FANTA LARANJA LATA 55083 E 270802 SPRITE LIM PET 2L

6 UN

6 UN

- Recebimento de mercadoria:

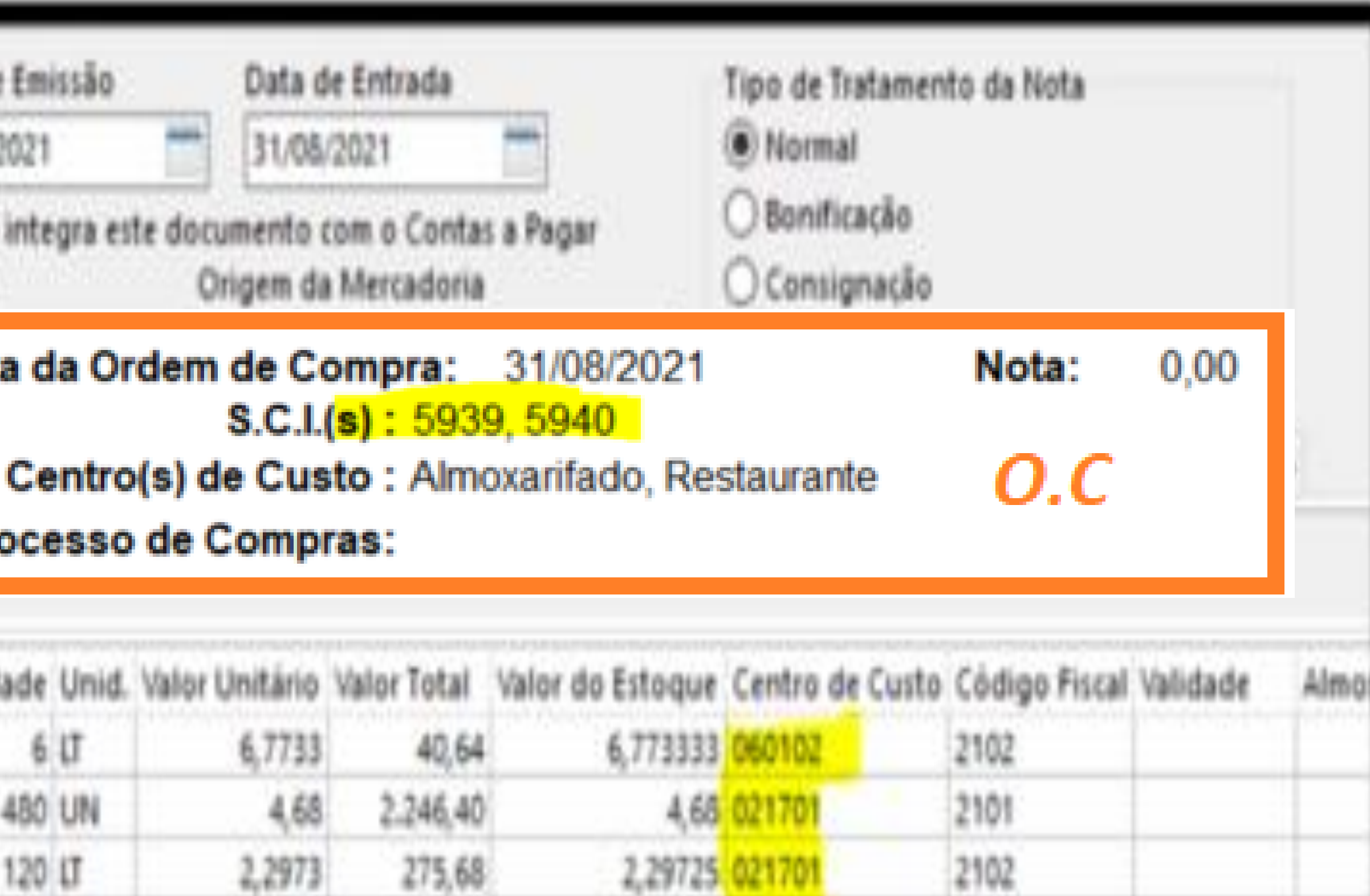

021701

060102

5,846667

5,846667

35,08

35,08

5,8467

5,8467

2102

2101

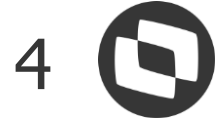

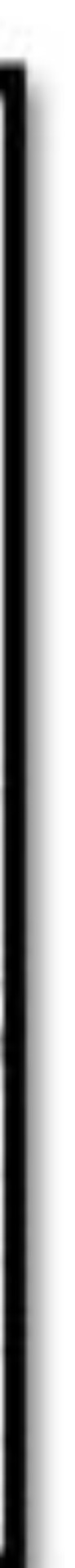

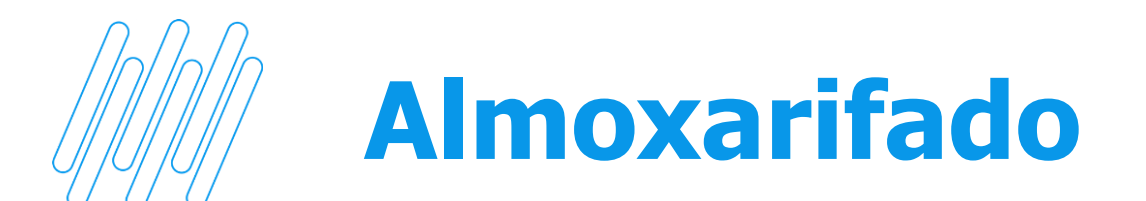

#### **02 - Contabilização de custos por atividade e projeto**.

Acesso: Sistema > Utilitários > Integração Contábil dos Custos

**Sistema não integrava custos do almoxarifado, considerando a indicação da atividade/projeto do cadastro do insumo.**

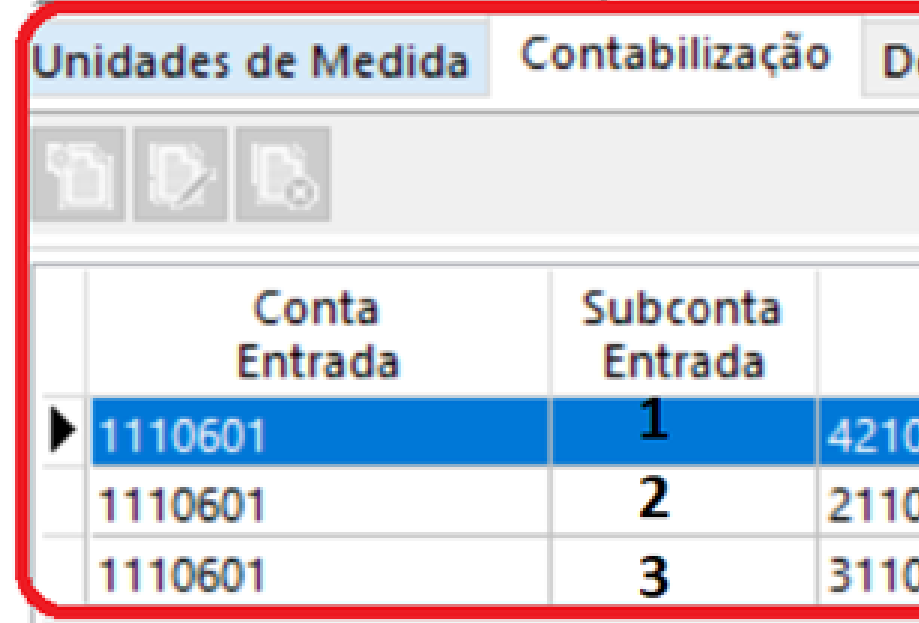

#### **REQUISIÇÃO POR ATIVIDADE PROJETO**

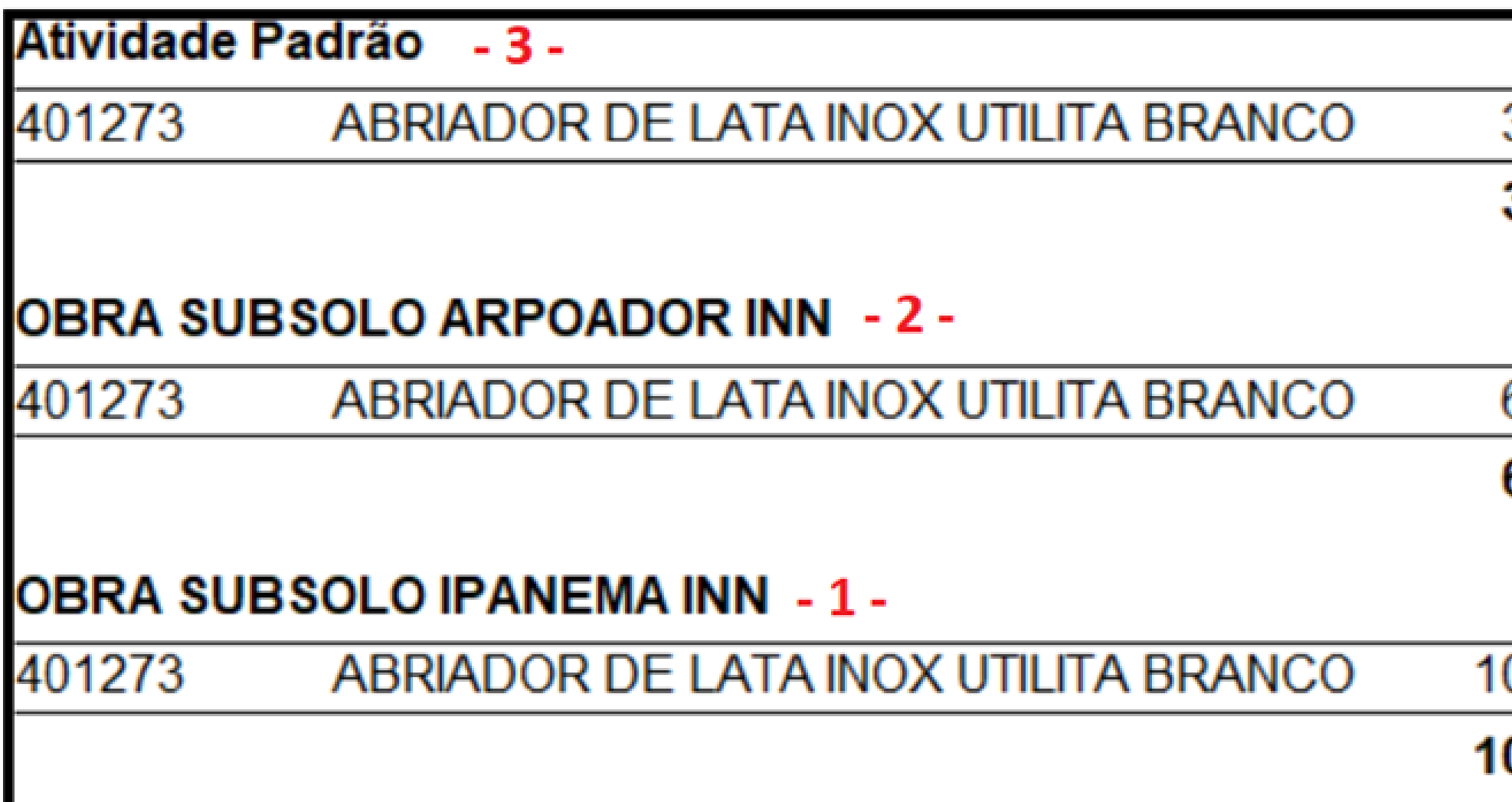

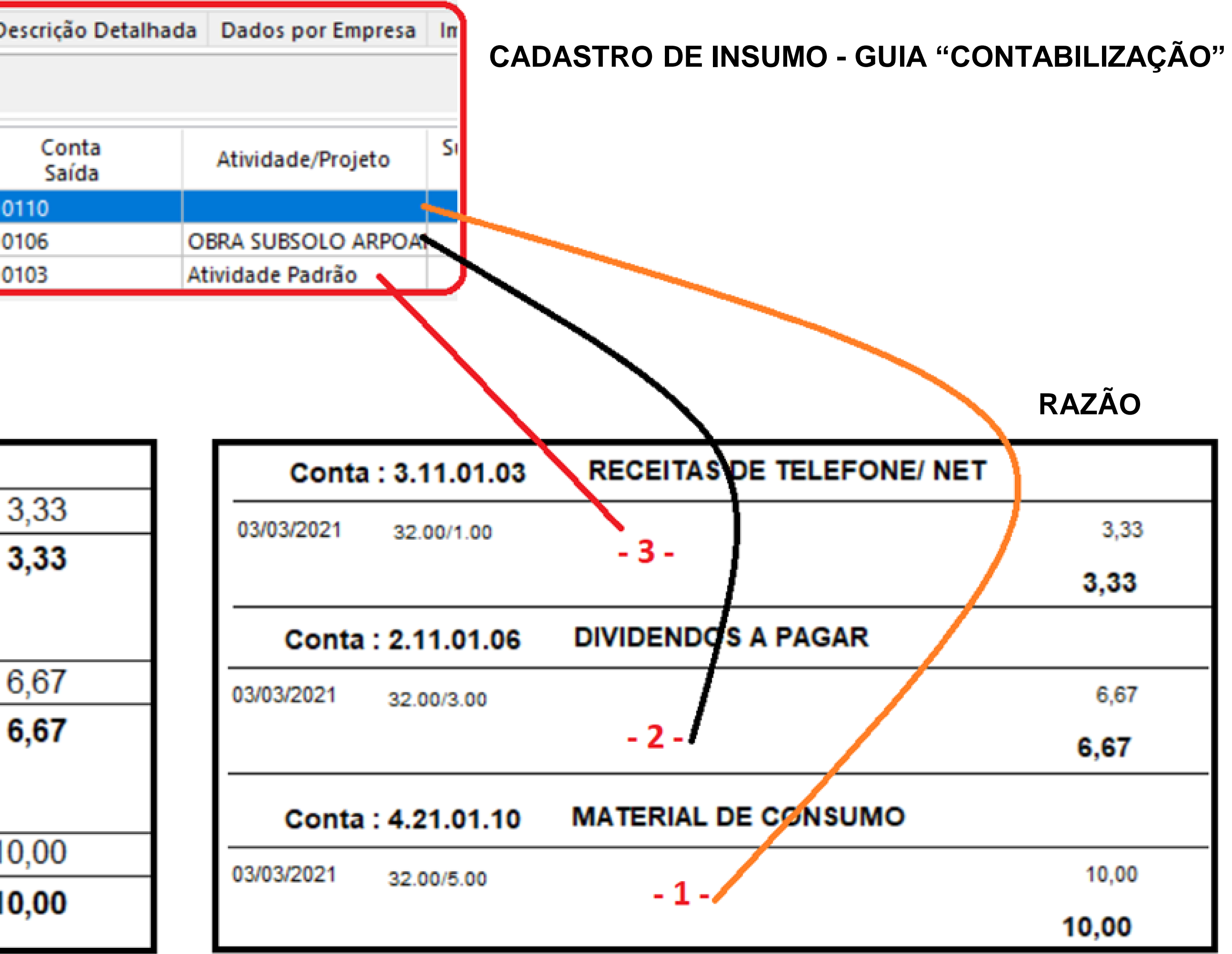

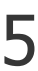

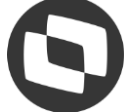

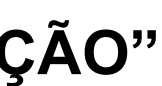

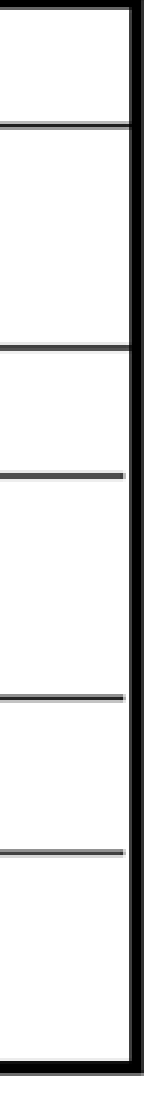

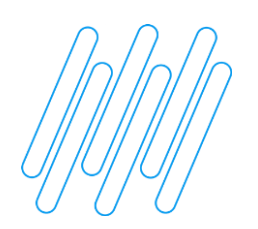

# **Contas a Pagar /Contas a Receber**

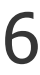

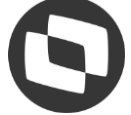

#### **03 -** Estorno de lançamento de imposto retido.

Acesso: Lançamento > Documentos > Imposto retido

**Padronização da operação de estorno de alteradores, onde é indicado a data desejada para estorno. Caso o imposto contabilize, a regra contábil para estorno também é aplicada.** 

- Processo de estorno para Imposto Retido:

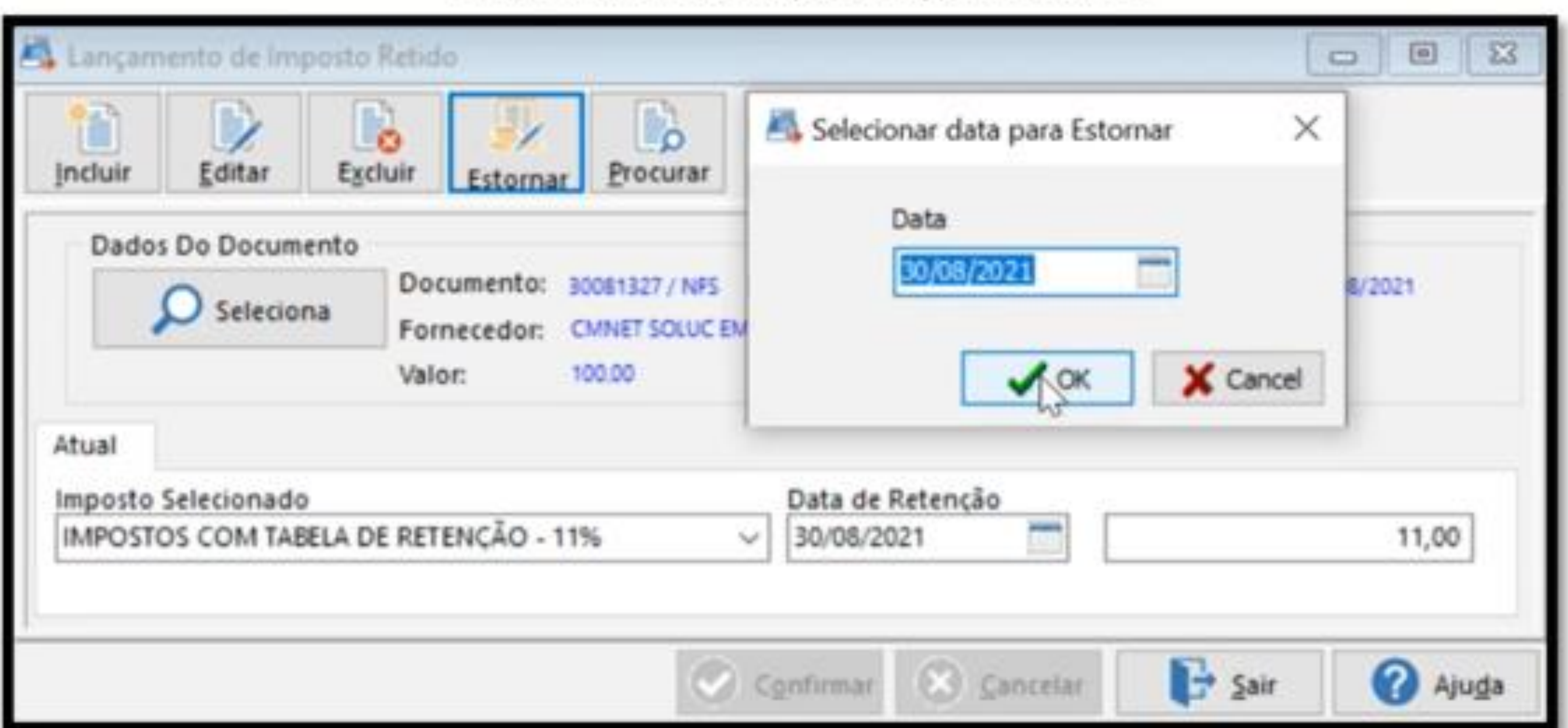

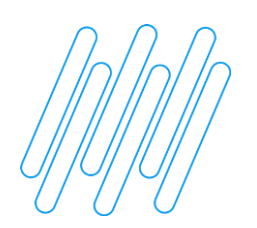

**Contabilidade**

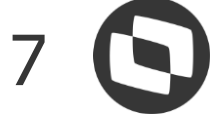

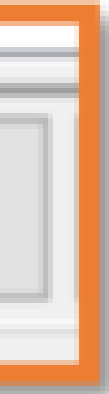

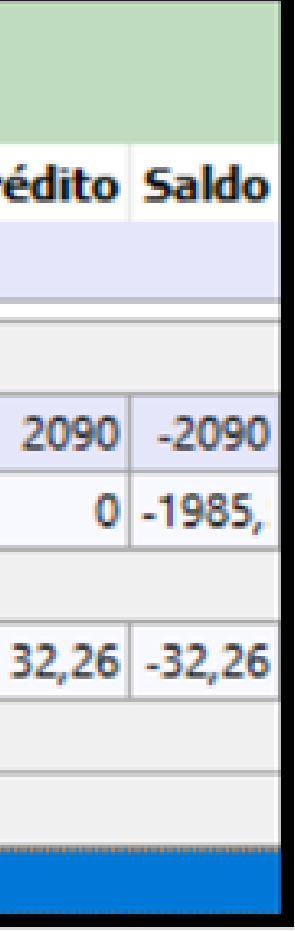

#### **04 - Plugin Razão Analítico**

Acesso: Consulta > Plug-in de Relatórios > BackOffice > Razão Analítico

**Emissão do razão, através de plugin**

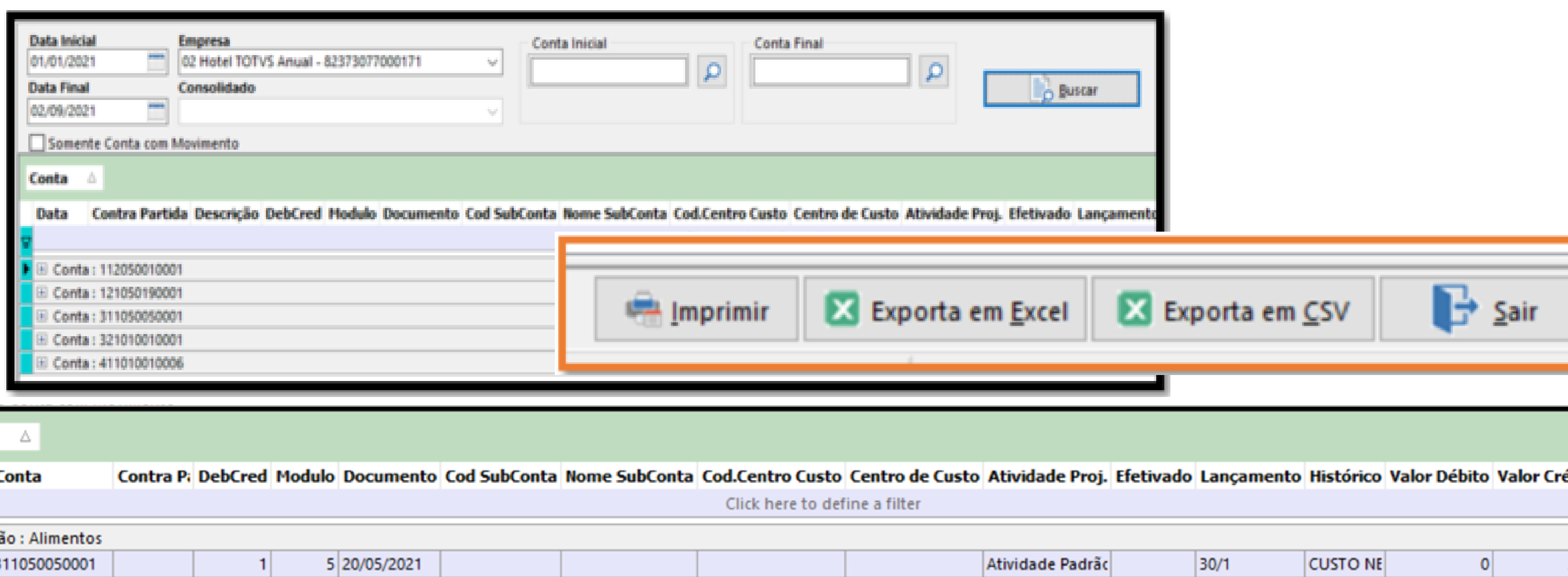

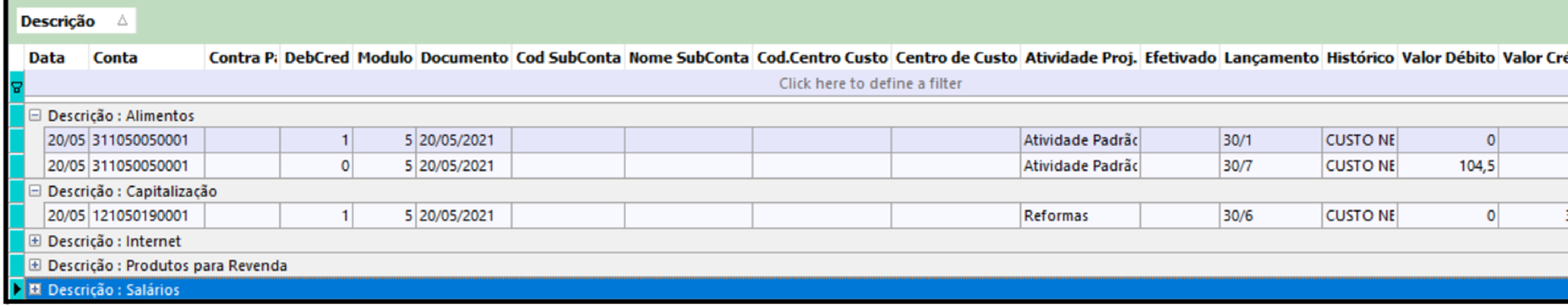

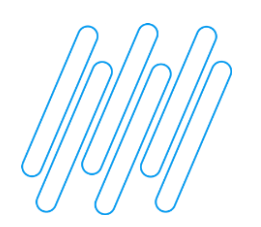

## **Contas a Pagar**

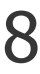

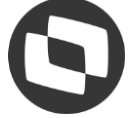

#### **05 - Lançamento de documento com valor de INSS.**

Acesso: Lançamento > Documentos > Registra

**Ajuste no lançamento de documento, com dados informados na guia "Geral/Tributos", ocasionando erro de totalizador no saldo do documento**

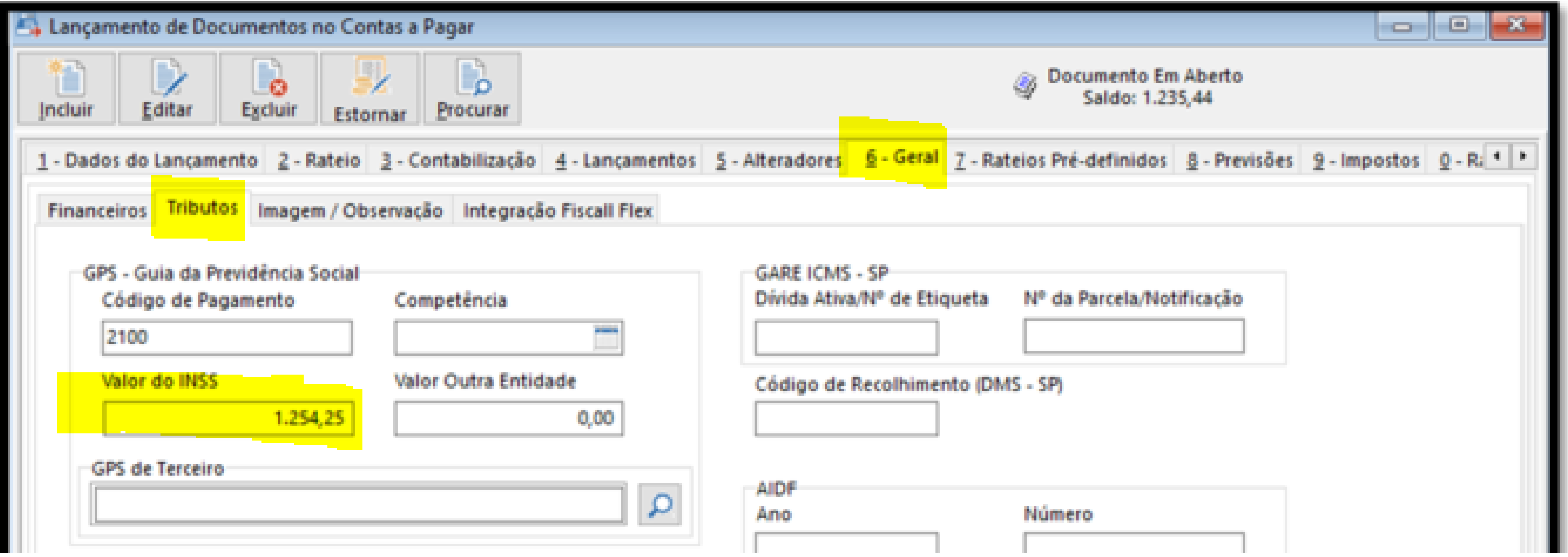

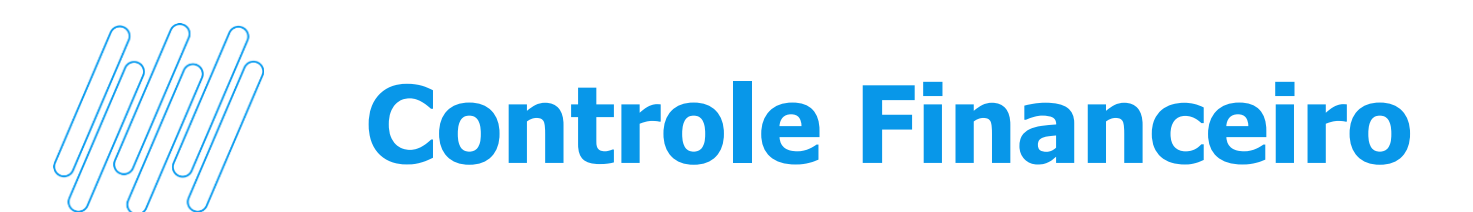

#### **06 - Tela de "Consulta Extrato Bancário"**

Acesso: Consultas > Extrato de Conta

Sistema passa a considerar os movimentos de aplicação, quando a

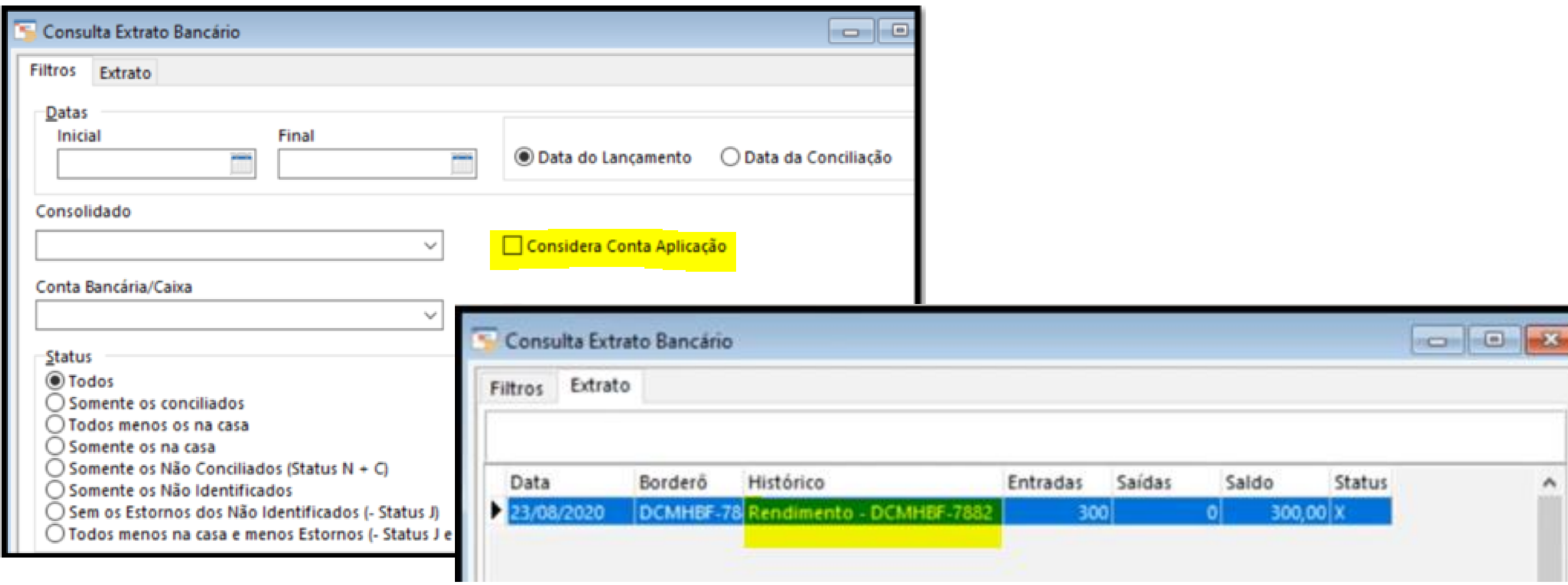

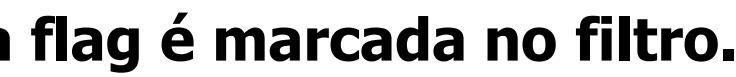

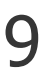

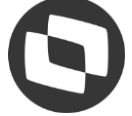

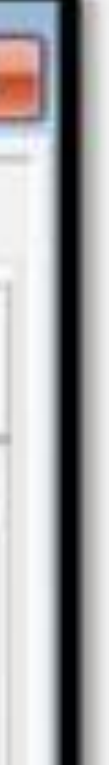

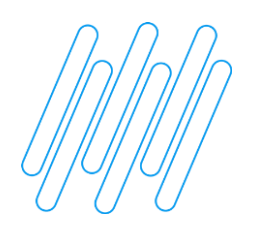

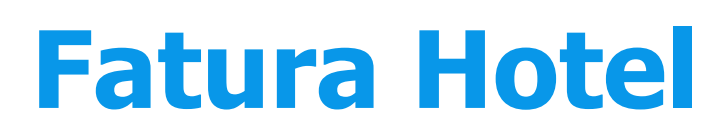

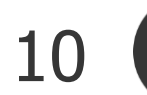

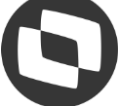

#### **07 - Refatoração da Funcionalidade de Geração de Fatura**

Acesso: Geração > Fatura

**Refatoração da tela de geração de fatura**

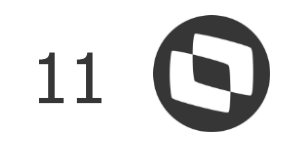

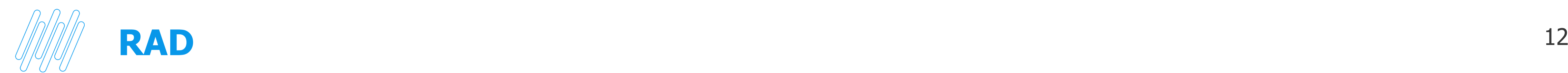

#### **08 - Configuração e envio de e-mail de alerta para criação de processo RAD.**

Acesso: Sistema > Configuração > Parâmetros do Sistema

**Retificação da parametrização do email no RAD.**

![](_page_11_Picture_36.jpeg)

![](_page_11_Picture_5.jpeg)

**Parâmetro do RAD**

![](_page_11_Picture_8.jpeg)

![](_page_11_Picture_9.jpeg)

# **NOTIFICAÇÃO POR E-MAIL**

![](_page_12_Picture_0.jpeg)

## **Plugin - FaturaHotel**

#### 09 - Intregração XML PMS-Opera ao Back Hotal

![](_page_12_Picture_7.jpeg)

![](_page_12_Picture_8.jpeg)

Acesso: Plugin > Opera > Intregração PMS Opera XML

#### **Obs.: TDN criado e associado ao botão ajuda**

![](_page_12_Picture_45.jpeg)

![](_page_12_Picture_6.jpeg)

![](_page_13_Picture_0.jpeg)

### **Email - InterfaceBT** <sup>14</sup>

#### **10 - Email - InterfaceBT**

![](_page_13_Picture_3.jpeg)

![](_page_13_Picture_4.jpeg)

# **OBRIGADO**

![](_page_14_Picture_2.jpeg)

- Tecnologia + Conhecimento são nosso DNA.
- O sucesso do cliente é o nosso sucesso.
- Valorizamos gente boa que é boa gente.

![](_page_14_Picture_8.jpeg)

![](_page_14_Picture_9.jpeg)

![](_page_14_Picture_10.jpeg)

![](_page_14_Picture_7.jpeg)

### **Equipe Produtos Backoffice** Área **Contato** E-mail TOTVS